# On Premise: Opsætning af AD FS

## **Formål**

Dette dokument vejleder i opsætningen af Active Directory Federation Services (AD FS) til Single Sign-On på jeres On-Premise-installation.

Hvis I ønsker hjælp til opsætningen af AD FS, men det ikke er en del af jeres implementering, bedes I kontakte support@xflowsupport.dk.

### **Forarbejde**

- I opstartsblanketten skal I vælge, at I ønsker at benytte jer af AD FS
- I skal bruge jeres AD FS metadata URL (det er ofte i stil med [https://adfs.eksempel.dk/federationmetadata/2007-06/federationmetadat](https://adfs.eksempel.dk/federationmetadata/2007-06/federationmetadata.xml) [a.xml](https://adfs.eksempel.dk/federationmetadata/2007-06/federationmetadata.xml)), som skal indtastes i blanketten
- I skal sørge for, at webserveren kan kontakte jeres AD FS server. For SaaS kunder skal jeres AD FS løsning være åben mod internettet.*Se Microsofts dokumentation for opsætning af en AD FS server proxy. Du må aldrig åbne en AD FS server direkte mod internettet!*

### **Vejledning**

● I skal tilføje XFlow som Relying Party Trust i jeres AD FS ved at tilføje adressen på jeres XFlow-installation. Adressen er <https://eksempel.dk/FederationMetadata/>, hvor eksempel.dk er adressen

#### på jeres XFlow-installation

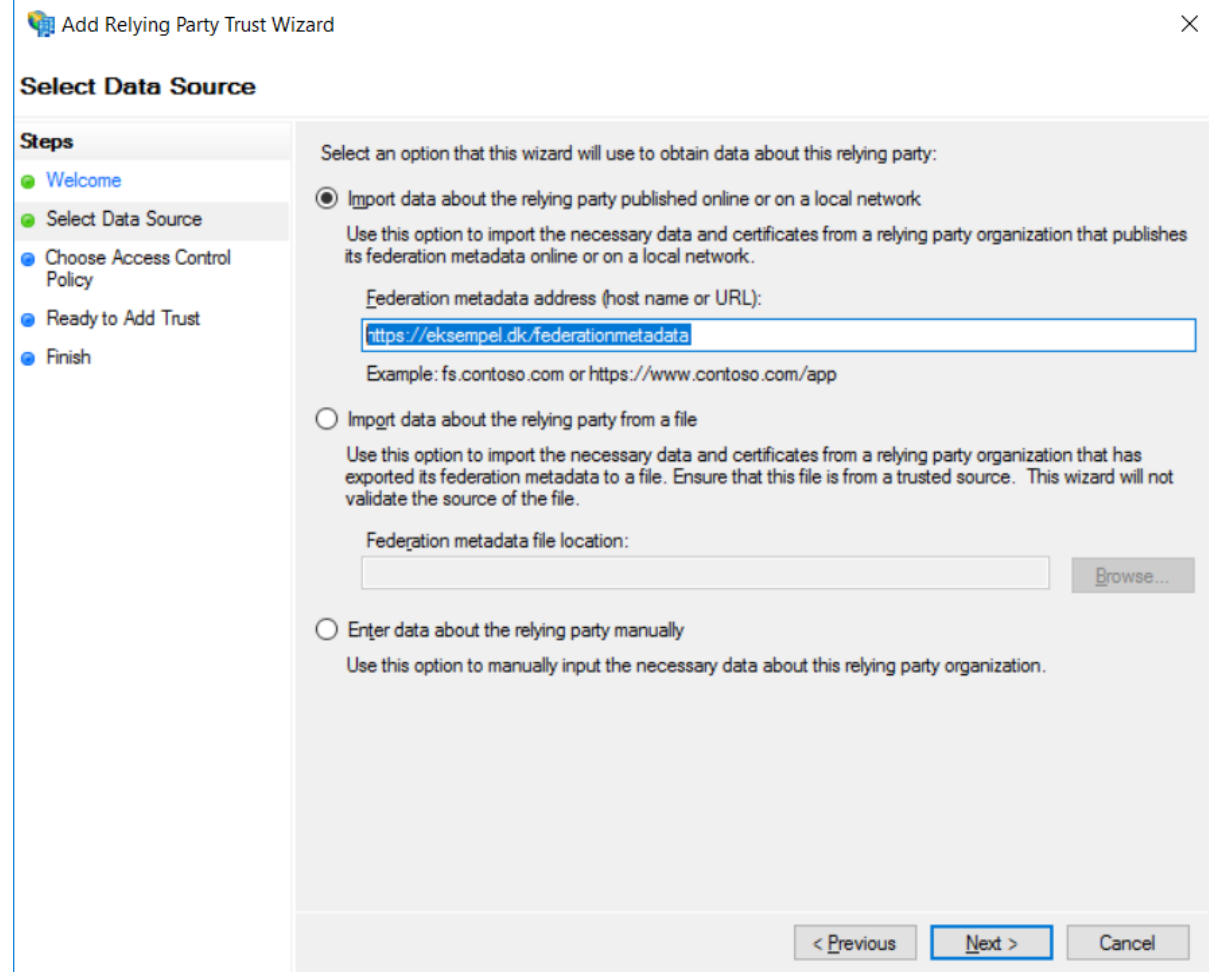

● Jeres trust skal oprettes, så det benytter e-mail claim. Det kan se ud som nedenfor, men vær opmærksom på, at det kan se forskelligt ud fra system

#### til system.

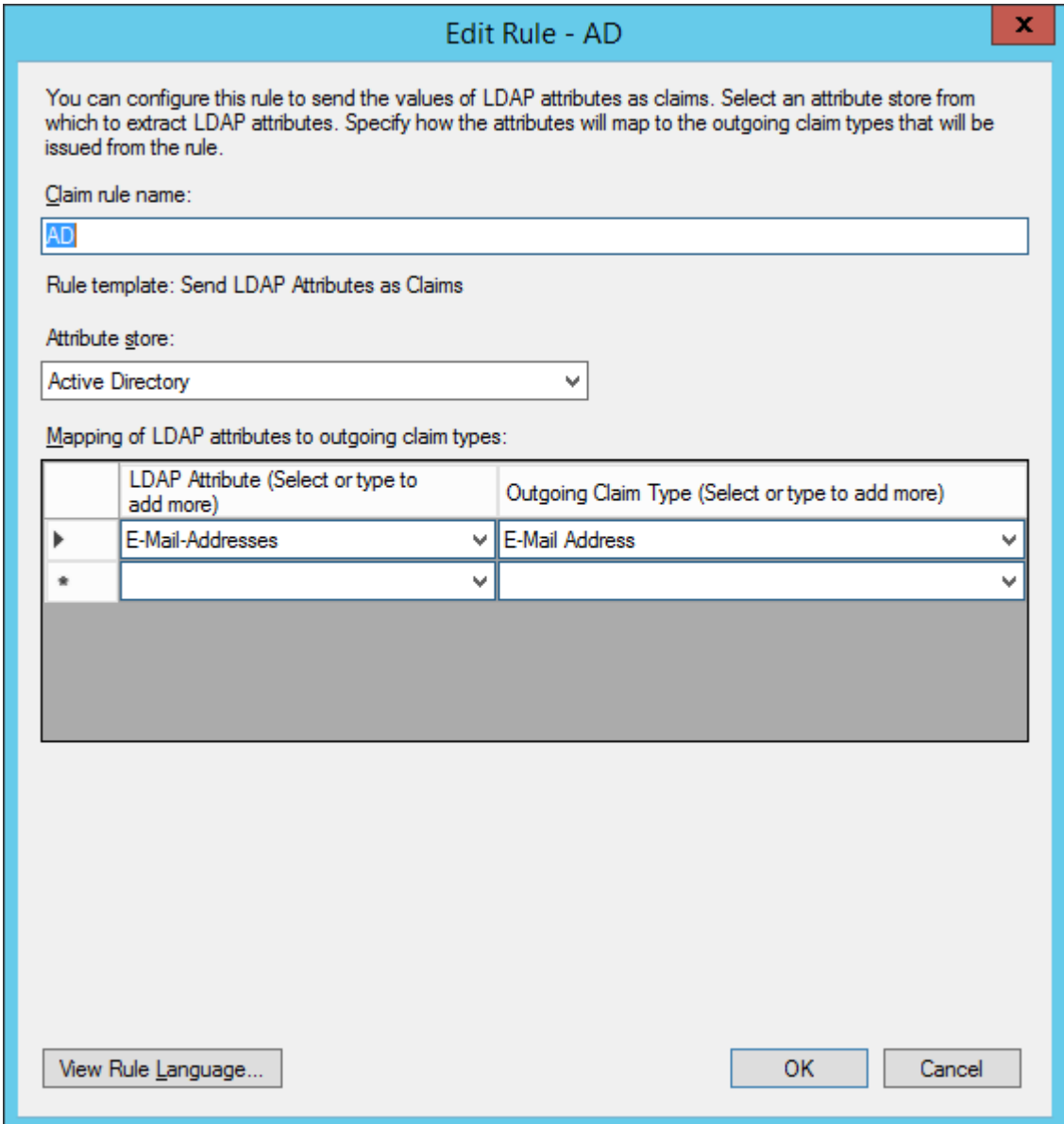

● Når ovenstående er oprettet, og vi har modtaget jeres Metadata URL, foretages opsætningen og I kan benytte jer af AD FS.